## Návod nastavení úrovně podpisu PAdES B-B

Jedná o zaručený elektronický podpis dle eIDAS, formát PAdES: B-B (tzn. že elektronický podpis neobsahuje vnořené časové razítko) a není vyžadováno použití podpisového certifikátu na kvalifikovaném prostředku (např. čipové kartě).

Po otevření aplikace Adobe Reader klikněte na "Úpravy" a zde zvolte "Předvolby". Otevře se Vám nové okno, viz. obrázek níže, v kolonce "Podpisy" zvolte u Vytvoření a vzhled možnost "Další".

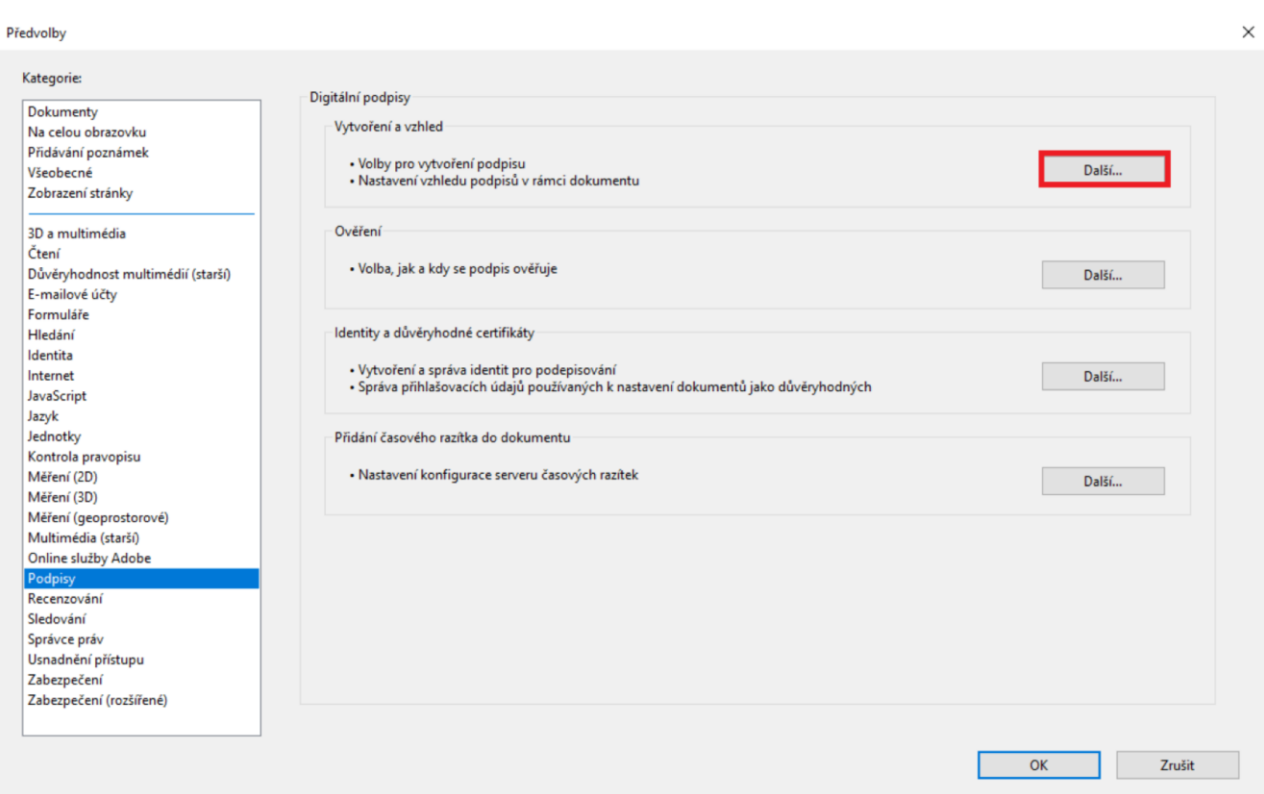

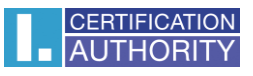

Zde podle obrázku níže klikněte na **Výchozí formát podpisu** a v seznamu vyberete **"Ekvivalent rozšíření cAdES".** Poté klikněte na tlačítko **OK** a tím je vše nastaveno.

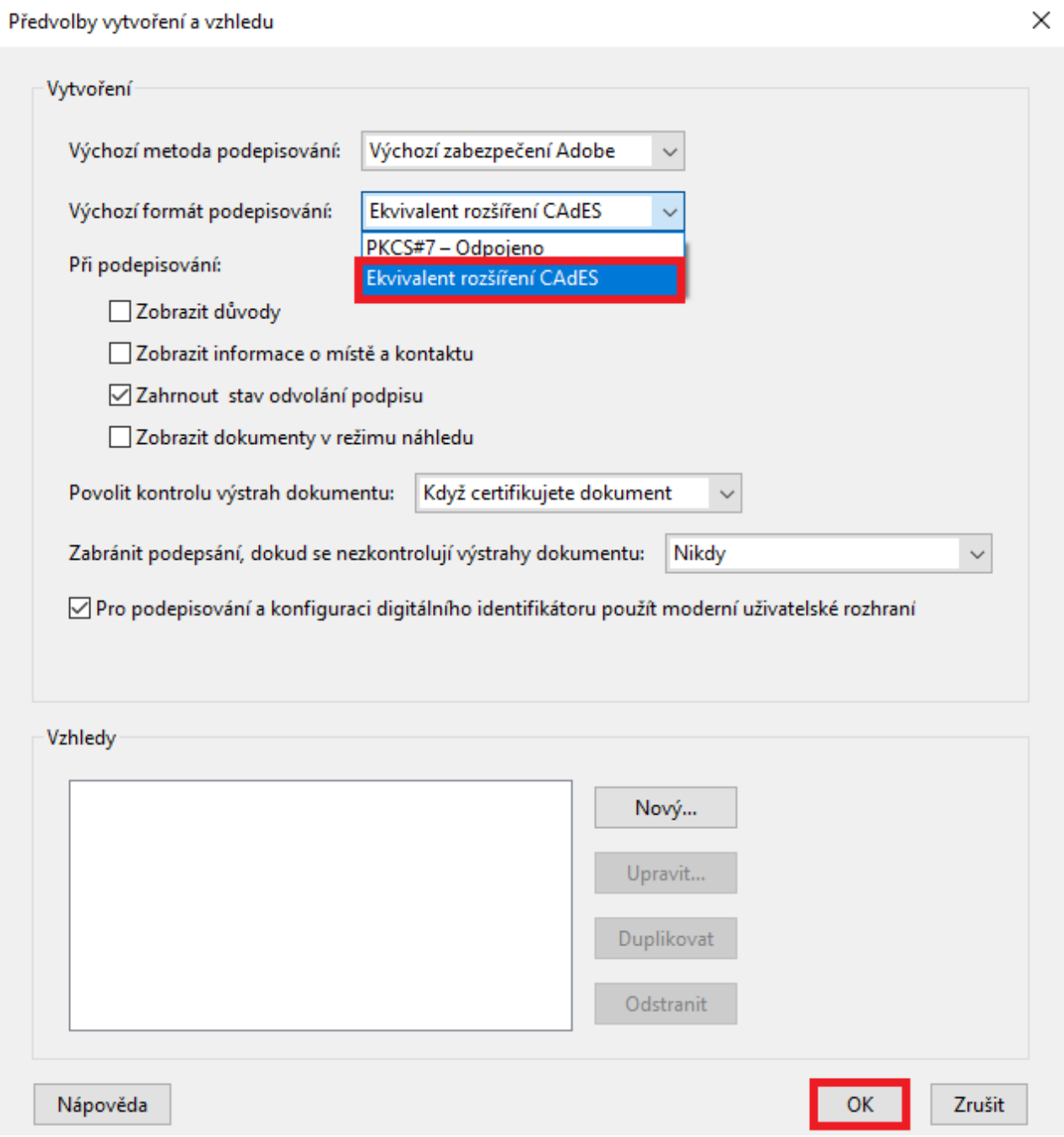